## [2016-Sep-NEW10[0% Exam Pass-70-334 Exam Dumps PDF](http://www.mcitpdump.com/?p=5018) Free from Braindump2go[NQ41-NQ46

 2016.09 New Microsoft 70-334: Core Solutions of Microsoft Skype for Business 2015 Exam Questions Updated! Free Instant Download 70-334 Exam Dumps(PDF & VCE)52Q&As from Braindump2go.com Today!100% Real Exam Questions! 100% Exam Pass Guaranteed!NEW QUESTION 41 - NEW QUESTION 46 1. 2016.09 New 70-334 Exam Dumps(PDF & VCE) 52Q&As Download:**http://www.braindump2go.com/70-334.html**2.|2016.09 New 70-334 Exam Questions & Answers PDF:https://drive.google.com/folderview?id=0B75b5xYLjSSNU3lqOTd0VjVPUGM&usp=sharing QUESTION 41You support Skype for Business Server 2015 servers in your customer's company network. You enable federation with Skype for consumers. Users of Skype for consumers are unable to participate in instant messaging (IM) conversations in your customer's organization. You need to ensure that the users of Skype for Business clients are able to participate in IM conversations. Which two actions should you perform? Each correct answer presents part of the solution. A. Enable partner domain discovery.B. Create a SIP federated provider.C. Create an external access policy.D. Enable an archiving disclaimer to federated partners. Answer: BC QUESTION 42You support a customer whose network environment includes Microsoft Lync Server 2010 Group Chat. You plan to deploy Skype for Business Server 2015 Persistent Chat.You need to ensure that users who access Group Chat will have access to their chat history in Persistent Chat. Which two actions should you perform? Each correct answer presents part of the solution. A. Run the following Skype for Business Management Shell cmdlet:Set- CsPersistentChatActiveServerB. Back up the mgc from the Group Chat server and restore it to the Persistent Chat server.C. Ensure that legacy clients can connect to the new Persistent Chat pool. Shut down Persistent Chat services, and then run the following Skype for Business Management Shell cmdletlmport-CsPersistentChatDataD. Deploy Skype for Business Server 2015 and then deploy a Persistent Chat pool. Shut down Lync Server 2010 Group Chat services, and then run the following Skype for Business Management Shell cmdletExport-CsPersistentChatData Answer: C QUESTION 43You support a customer who is upgrading from Lync2010 Group Chat to Skype for Business 2015 Persistent Chat. Users are Session Initiation Protocol (SIP) enabled members of a single Active Directory Domain Services (AD DS) domain.Group Chat clients connect by using a well-known user named ocschat@litwareinc.com. The Lookup service registers with the Lync server to receive incoming requests.Your customer's Persistent Chat pool fully qualified domain name (FQDN) is named pchatpool.litwareinc.com.When users sign out of Skype for Business and then sign in again by using the Lync 2010 Group Chat client, they are able to access their data without needing to change any configuration.You need to configure Skype for Business 2015 Persistent Chat to support legacy Group Chat clients.Which Skype for Business Management Shell commands should you run? A. New-CsPersistentChatEndpoint -SipAddress sip:ocschat@litwareinc.com - PersistentChatPoolFqdn pchatpool.litware.comB. \$cred1 = Get-Credential 1itwareincpilar"\$cred2 = Get-Credential 1itwareincocschatTest-CsPersistentChatMessage -TargetFqdn pchatpool. litwareinc.com - SenderSipAddress "sip:pilar@litwareinc.com" -SenderCredential Scredl - ReceiverSipAddress "sip:ocschat@litwareinc.com" -ReceiverCredential \$cred2C. Set-CsPersistentChatRoom -Identity IT-Presenters @{Add="sip:ocschat@litwareinc.com"}D. New-CsTrustedApplicationEndpoint -Application pchat -TrustedApplicationPoolFqdn pchatpooLlitware.com -SipAddress sip: ocschat@litwareinc.com Answer: A QUESTION 44You are a member of the CsAdministrator group that supports the Microsoft Lync datacenter for the Contoso company. The datacenter consists of two pools: Alync 2010 ETHELLINITY 21 OSCOTIV You are migrating from Microsoft Lync Server 2010 to Skype for Business Server 2015.The servers that run ConPoolOI suffer a catastrophic failure.You need to ensure that the users that are hosted on ConPool02 are supported permanently on ConPool02.What should you do? A. Run thelnvoke-CsPoolFailover PowerShell cmdlet.B. Run the Set-CsConfigurationStoreLocation cmdlet.C. Run the Install-CsDatabase PowerShell cmdlet, and then run the Move- CsManagementServer cmdlet.D. Run the Get-CsDatabaseMirrorState cmdlet, and then run the Invoke- CSManagement.ServerFailover PowerShell cmdlet. Answer: D QUESTION 45You have a Skype for Business 2015 infrastructure that contains two servers. The servers are configured as shown in<br>the following table.<br>Server FEO Current between Server FEI and<br>Server FEO Current between Serv the following table. **Server panels and Pool namely Role** Report of the state of the **Pool pairing** is configured between ServerFEI and ServerFE02. Currently, the Central Management store is hosted on ServerFEI. A hardware failure occurs on ServerFEI. You manually perform a failover of all the user services and the Central Management store to ServerFE2.You resolve the hardware issue on ServerFElYou need to restore all of the user services and the Central Management store to ServerFElWhich three Skype for Business Server 2015 commands should you run? Each correct answer presents part of the solution. A. Install-CSDatabase -CentralManagementDatabase -SqIServerFqdn ServerFEl .contoso.com -SQLInstanceName RTC-Clean DB. Invoke-CsPoolFailback -PoolFQDN ServerFE2.contoso.comC. Invoke-CsPoolFailback -PoolFQDN ServerFEl .contoso.comD. Invoke-CsManagementServerFailover-BackupSqIServerFQDN ServerFEl contoso.com -BackupSqllnstanceName RTC - ForceE.

Move-CsManagementServer [Answer: ACE QUESTION 46Hotspot QuestionFabrikam has a Sky](http://www.mcitpdump.com/?p=5018)pe for Business Server 2015 environment that is centralized in Melbourne, Australia. You deploy dial-in conferencing and local country numbers. The Singapore office has meeting rooms that are equipped with video teleconferencing (VIC) endpoints that interoperate with Skype for Business. These VTC endpoints are registered to a supported local IP-PBX system.You have the following requirements:

You need to deploy the additional Skype for Business Server 2015 roles.In the table below, identify the server roles that must be deployed in each location.NOTE: Make only one selection in each column. Each correct answer is worth one point. **Server Roles** 

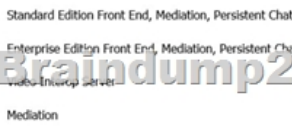

Persistent Chat

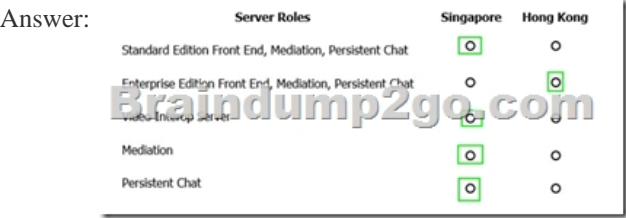

 !!!RECOMMEND!!! 1.Braindump2go |2016.09 New 70-334 PDF & 70-334 VCE 52q Download: http://www.braindump2go.com/70-334.html 2.Braindump2go |2016.09 New 70-334 Questions & Answers PDF: https://drive.google.com/folderview?id=0B75b5xYLjSSNU3lqOTd0VjVPUGM&usp=sharing